## **CITE SCOLAIRE LYCEE ET COLLEGE KLEBER**

**25 PLACE DE BORDEAUX 67082 STRASBOURG**

## **PAIEMENT EN LIGNE DES VOYAGES SCOLAIRES**

**MON BUREAU**<br>NUMÉRIOUE

**SE CONNECTER A:**

**ESPACE FAMILLE** 

**MON BUREAU NUMERIQUE**

# **TROIS ÉTAPES NÉCESSAIRES :**

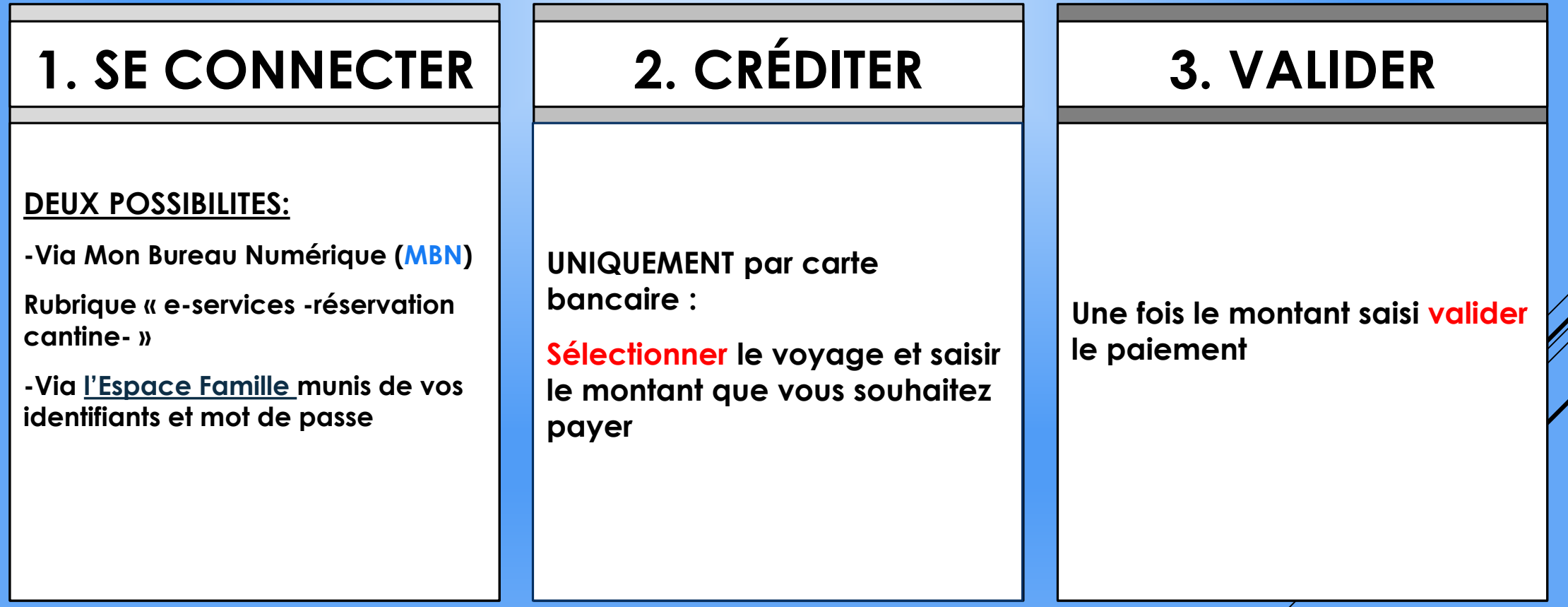

#### **SE CONNECTER A [L'ESPACE](https://webparent.paiementdp.com/aliAuthentification.php?site=aes00674) FAMILLE MUNIS DE VOS IDENTIFIANTS DE CONNEXION\***

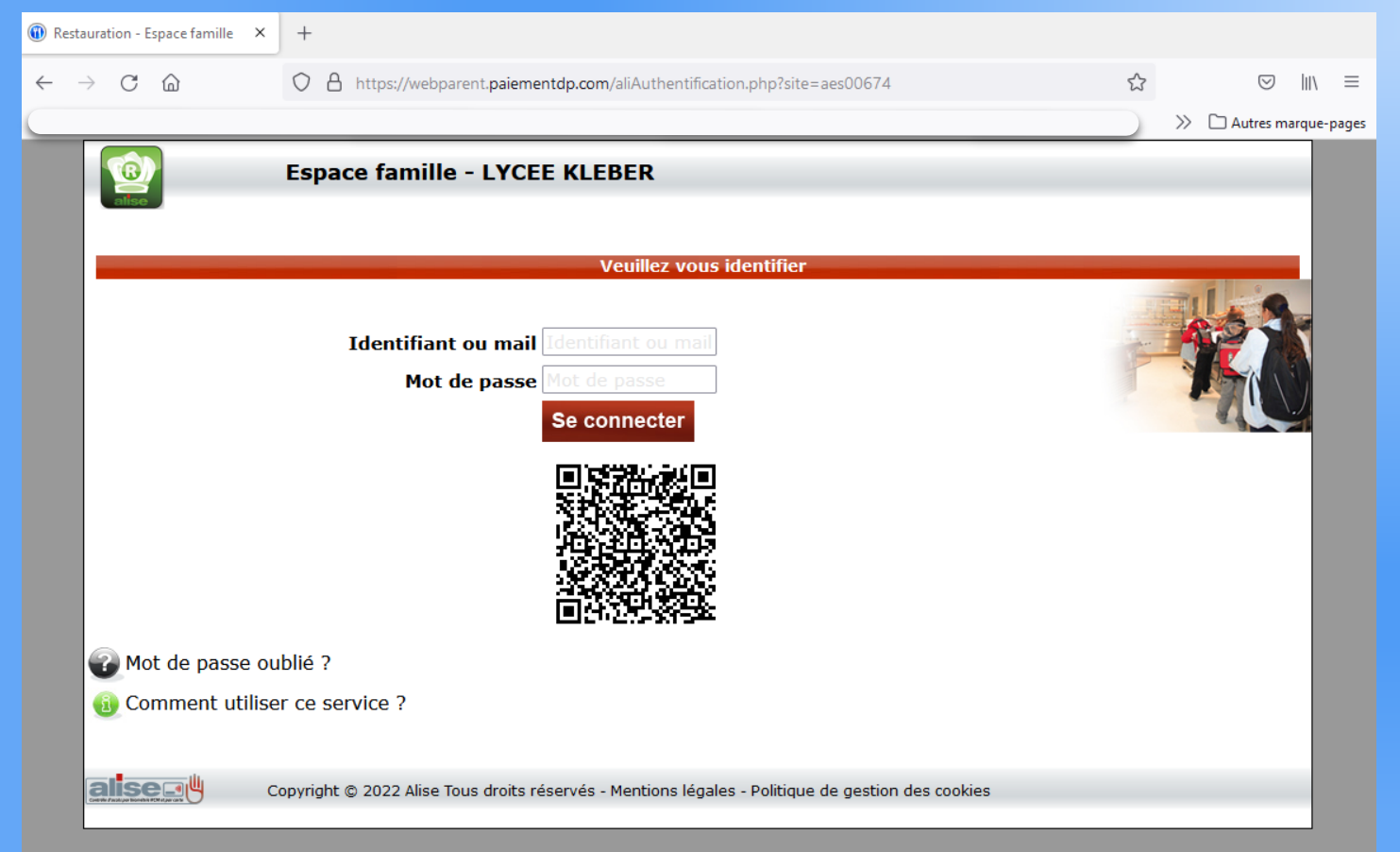

#### Pour accéder à votre espace famille :

- Connectez vous à **MBN** et sélectionnez « Restaurant scolaire » dans le menu « Etablissement ».

#### **OU**

Rendez-vous sur l'espace [restauration du site interne](https://lycee-kleber.com.fr/restauration/)t du Lycée KLEBER.

\*En cas d'oubli, de perte ou de non réception de vos identifiants de connexion, veuillez en faire la demande par mail à : intendance.kleber.strasbourg@ac-strasbourg,fr

## **CRÉDITER : Saisir le montant pour le voyage**

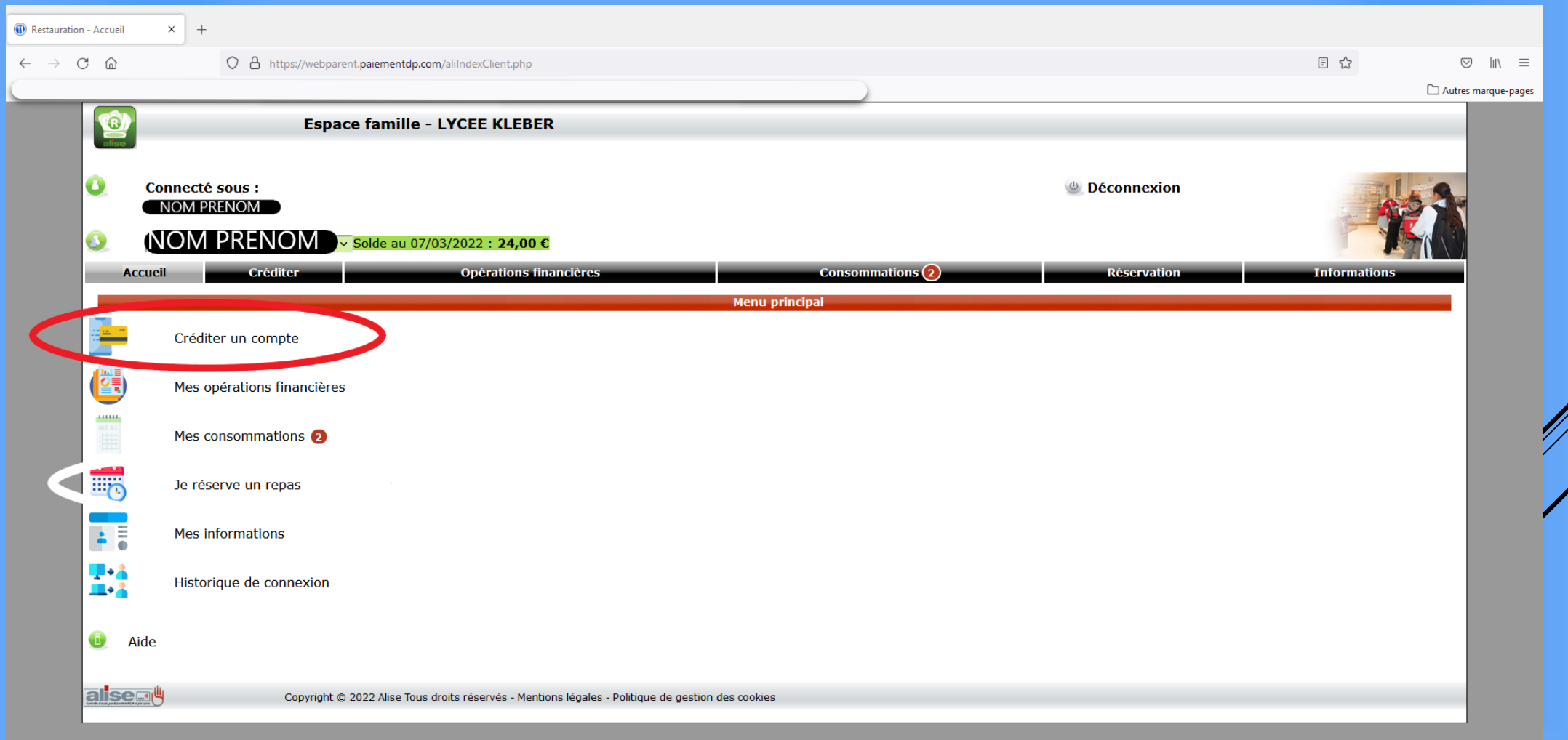

## **VALIDER : Sélectionner le voyage**

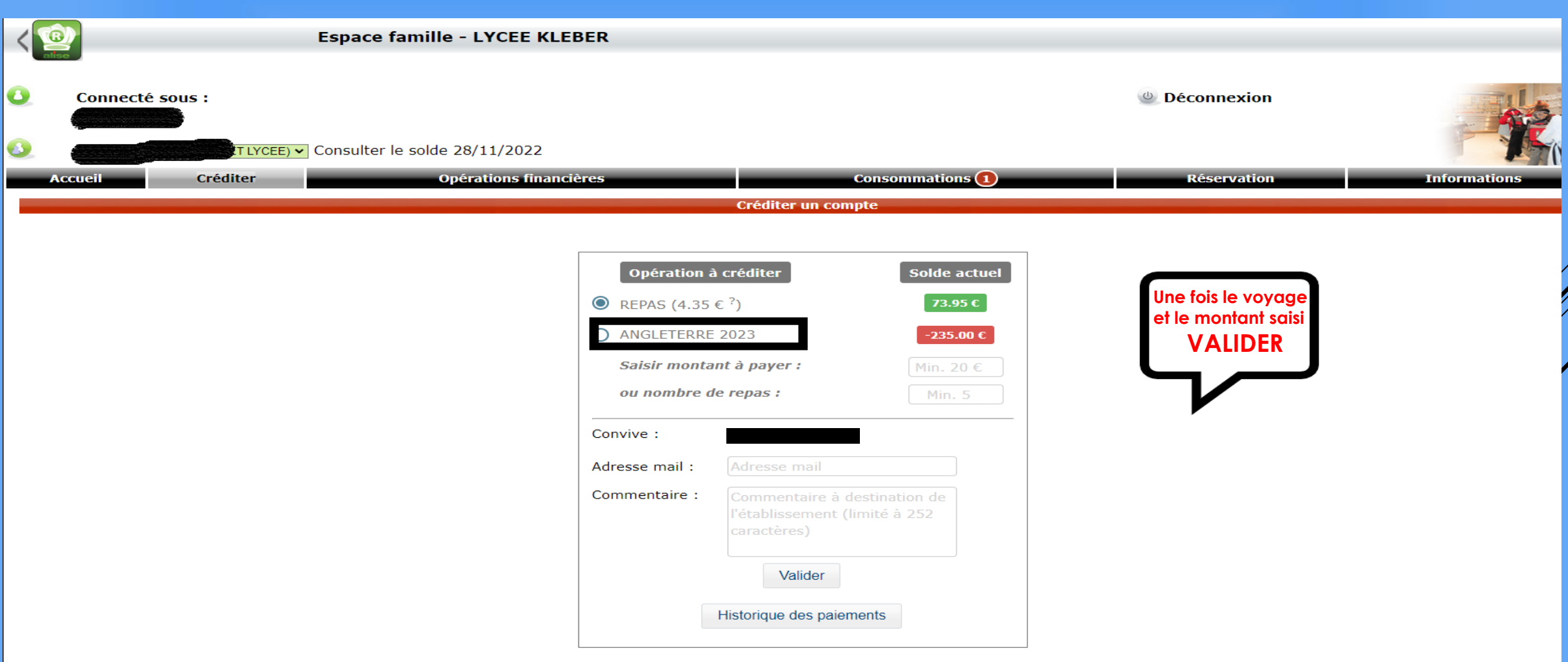

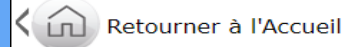

### **Pour plus d'informations Contactez nous :**

- ◆ Mail : [intendance.kleber.strasbourg@ac](mailto:intendance.kleber.strasbourg@ac-strasbourg.fr)strasbourg.fr
- \* N° Téléphone : 03.88.14.31.00
- $\cdot$  Directement à l'intendance : Bâtiment A, bureaux n°13

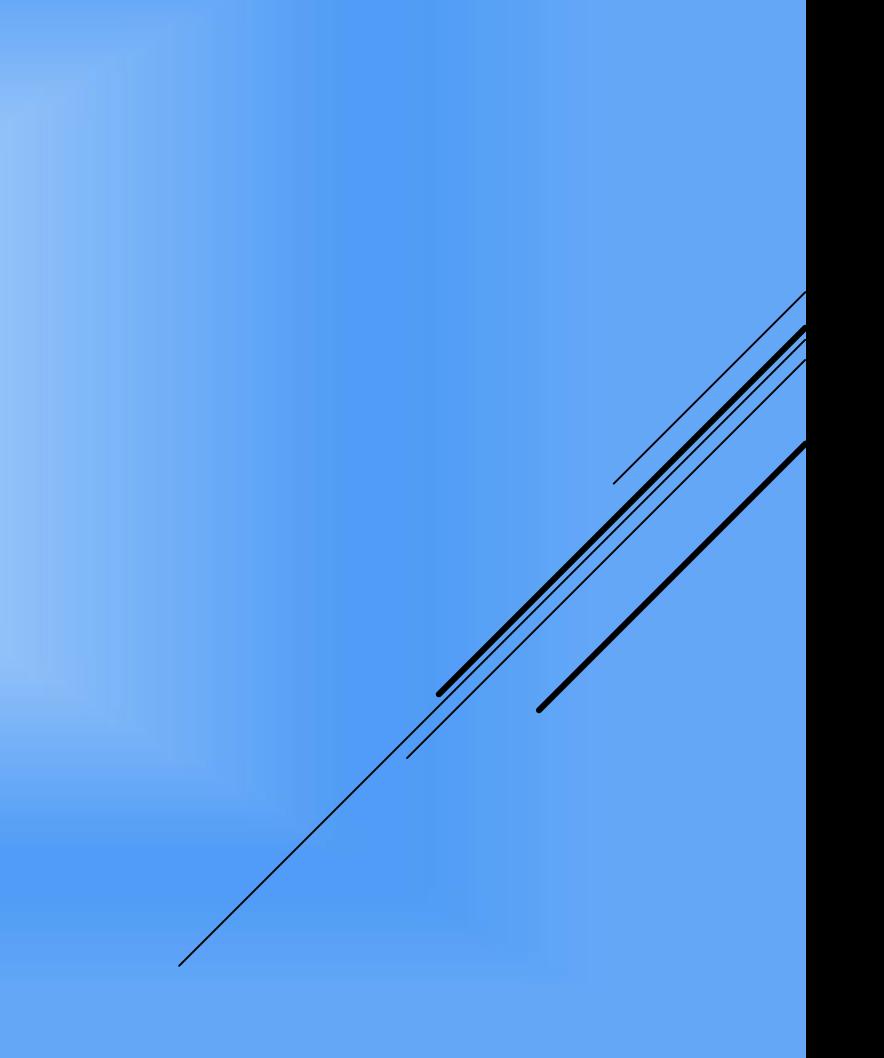